## 黄金投资分析师直播班课客户端

# 学员操作手册

中国黄金协会培训部

#### 一、操作路径

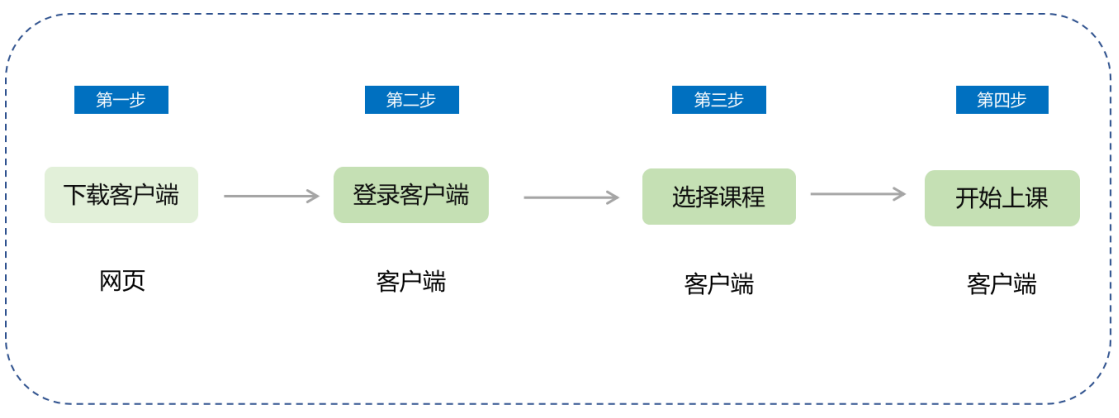

#### 二、使用教程

#### 第一步 电脑下载客户端

使用笔记本电脑进入网页,登录以下链接,下载安装小鹅通 助手客户端:

https://www.xiaoe-tech.com/assistant\_download

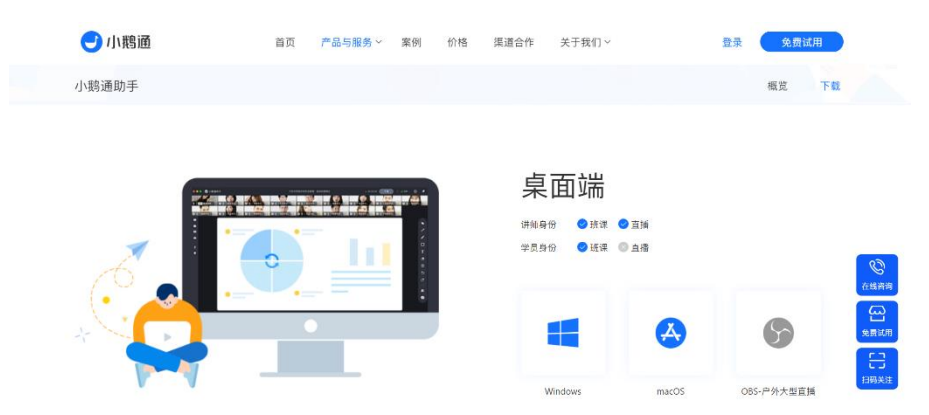

①根据自身设备下载合适的版本,目前支持 Windows、Mac 版 本下载。

②下载客户端并完成安装。

注:WIN7 及以上系统可正常运行,XP 系统不支持安装; Mac10.12 之前的版本请升级系统后再使用客户端。

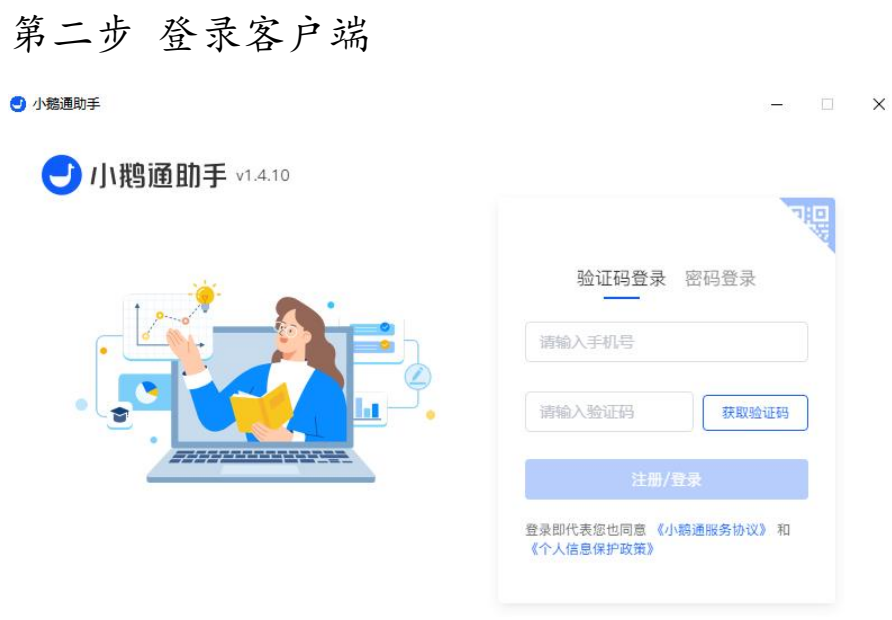

用户可以使用微信或手机号登录客户端,如使用微信登录, 请务必登录后绑定手机号(此手机号应与培训报名时填报手 机号保持一致)。

### 第三步 角色选择

可通过角色选择学员身份来查看课节(如下图)。

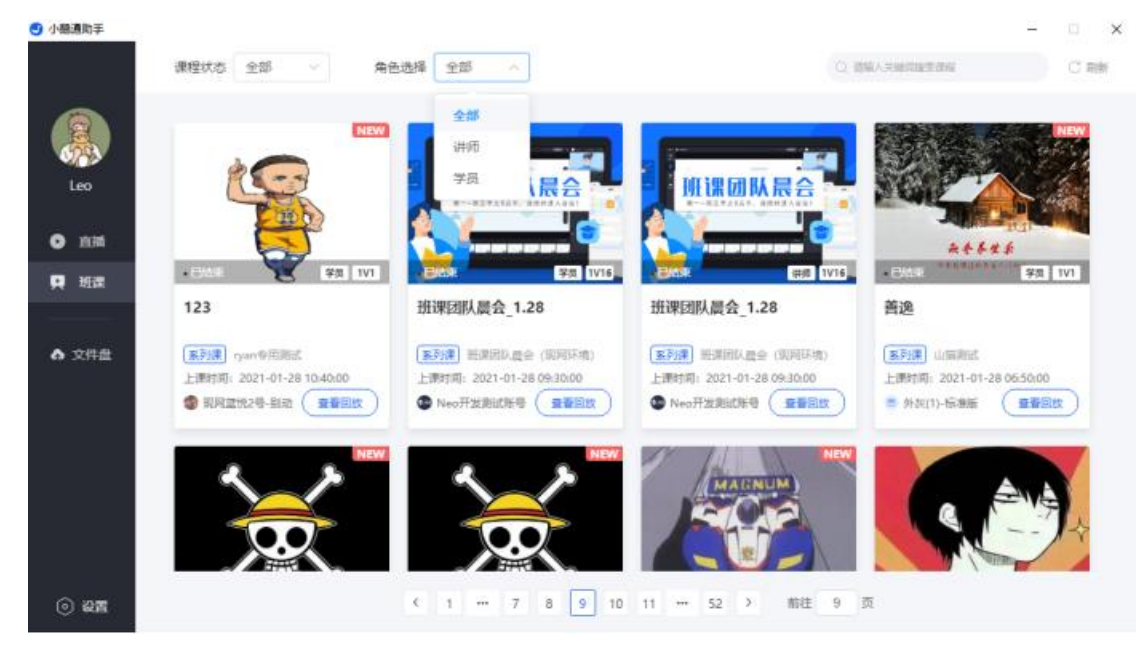

第四步 选择课程

➢点击【班课】,可根据课程状态筛选需要进入的课程,课程 状态:全部/上课中/待开课/已结束;

➢ 角色选择可筛选全部/讲师/学员;

➢ 点击课节卡片或【进入教室】按钮,可进入教室;

➢ 开课前 30 分钟方可进入教室;

➢ 可进行课节搜索

第五步 开始上课

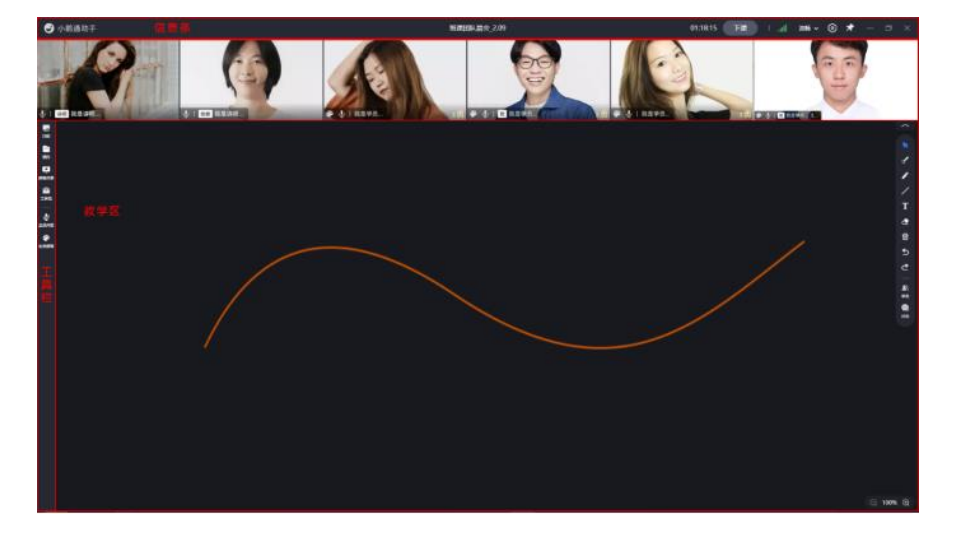